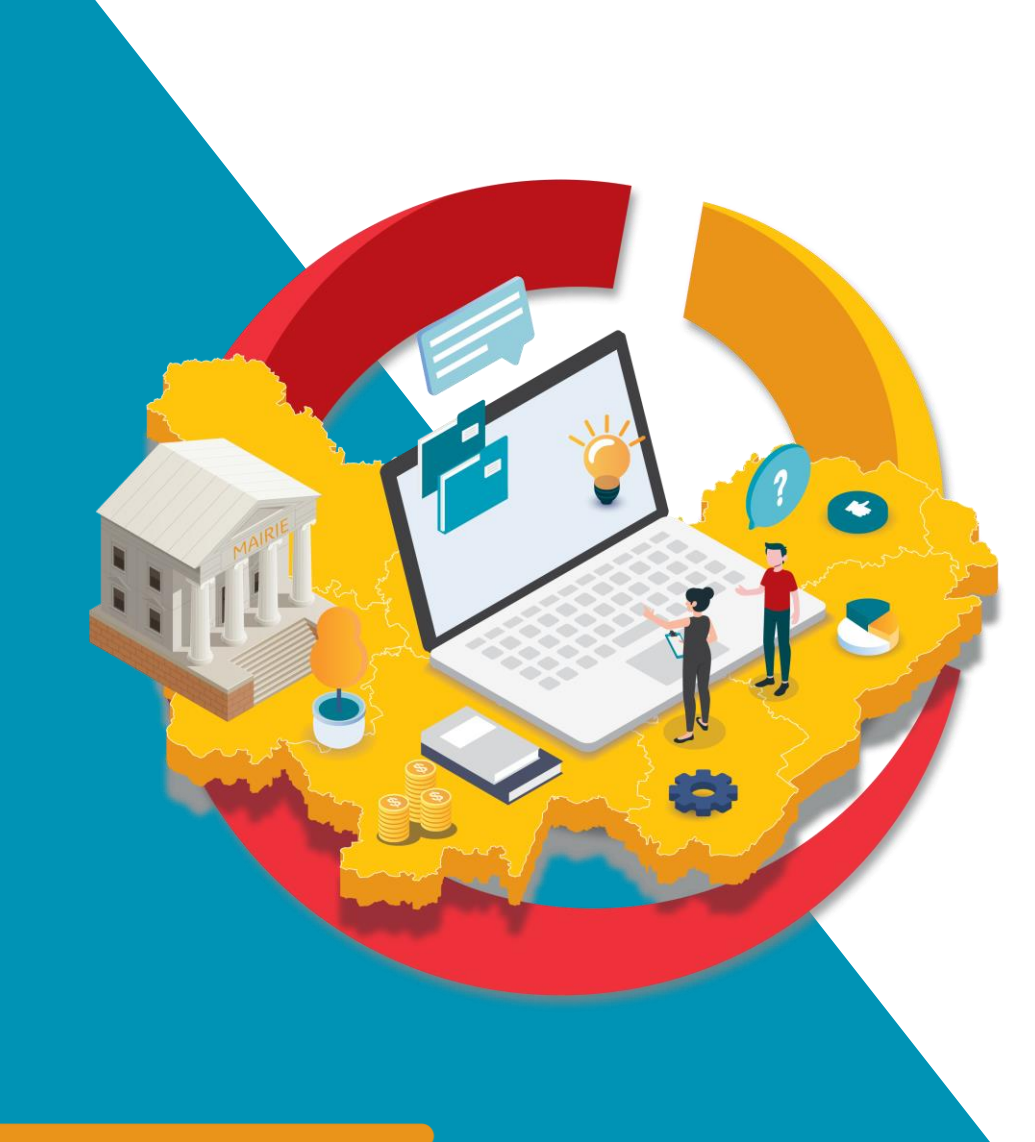

**Webinaire CmonSite** Démarrage rapide 2/3 : Configurer son site, préparer sa page d'accueil, gérer ses images

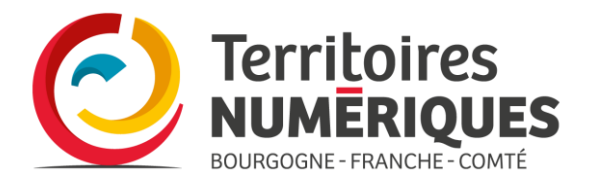

TERNUM-BFC.FR

## Sommaire

Thème et couleurs du site

Les mots-clés

Les images

Zoning page d'accueil

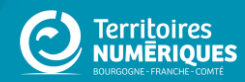

**Configurer son site,** son thème et choisir ses couleurs

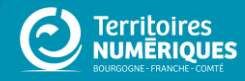

# Configuration

### Tableau de bord  $\star$

#### tableau de bord **Outil Newsletter** Option avancée

#### > Documentation en ligne

Présentation de CmonSite, guide pas à pas, détail des options disponibles

#### Gestion de vos contenus

> Contenu

Trouver et gérer le contenu.

#### > Ajouter du contenu

Créer vos contenus

#### > Médiathèque

Trouver et gérer vos médias.

#### $\angle$  Lien direct

Lister, créer et supprimer vos liens directs

#### Taxonomie : mots-clés

> Thématiques Gérer les termes qui composent votre métadonnée thématiques.

#### > Téléformulaires

Gérer les termes qui composent votre métadonnée téléformulaires.

#### Menus

> Menu principal Administrer votre menu principal.

> Pied de page Administrer votre pied de page.

#### Page d'accueil

> Zone Définie Configurer les informations des zones définies en page d'accueil.

> Zone lien direct Configurer les informations des zones d'accès direct et de partenaires en page d'accueil.

 $\ge$  Zone libre Explorer les zones libres pour identifier les contenus libres qui y sont rattachés.

#### Configurer votre site

**Configuration de mon site** Configurer les informations de base du site ainsi que les couleurs du thème.

> Prévisualiser mon site

#### Accueil > Administration Formulaire de configuration du site  $\dot{\mathbb{X}}$

## **SUILISALALIUII.** paramètres du site

 $\begin{smallmatrix} \square & \cdots & \heartsuit & \Delta \end{smallmatrix}$ 

 $\circledR$ 

**AUTO DE** 

 $\begin{array}{cccccccccccccc} \underline{\mathbf{v}} & \mathbb{m} & \mathbb{m} & \mathbb{m} & \mathbb{m} & \mathbb{m} & \mathbb{E} \end{array} \begin{array}{c} \end{array} \equiv \end{array}$ 

 $20-14^{\circ}C$ 

**SOL** tree

**TIME SPC** 

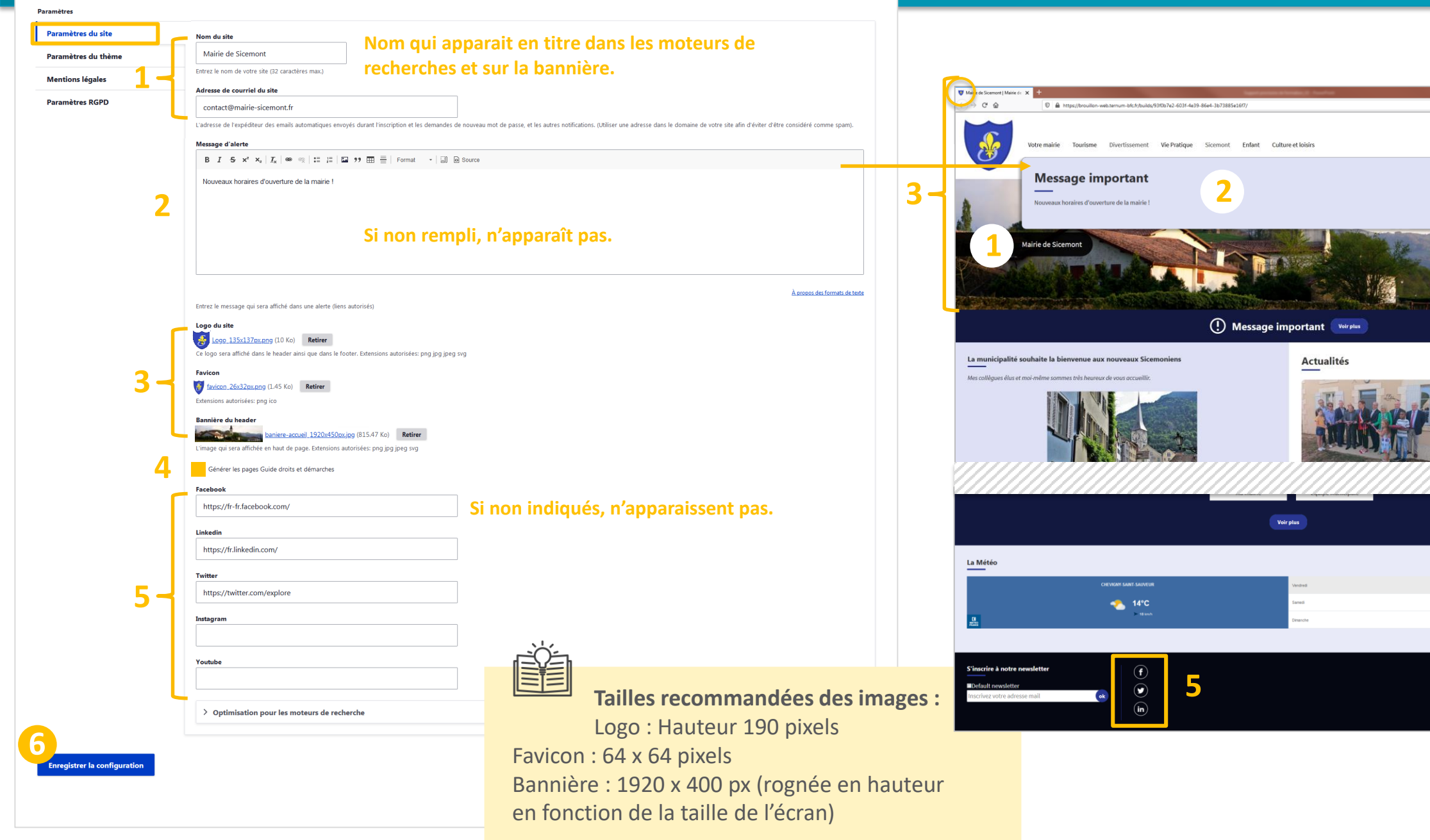

# **Des** possibilités<br>multiples

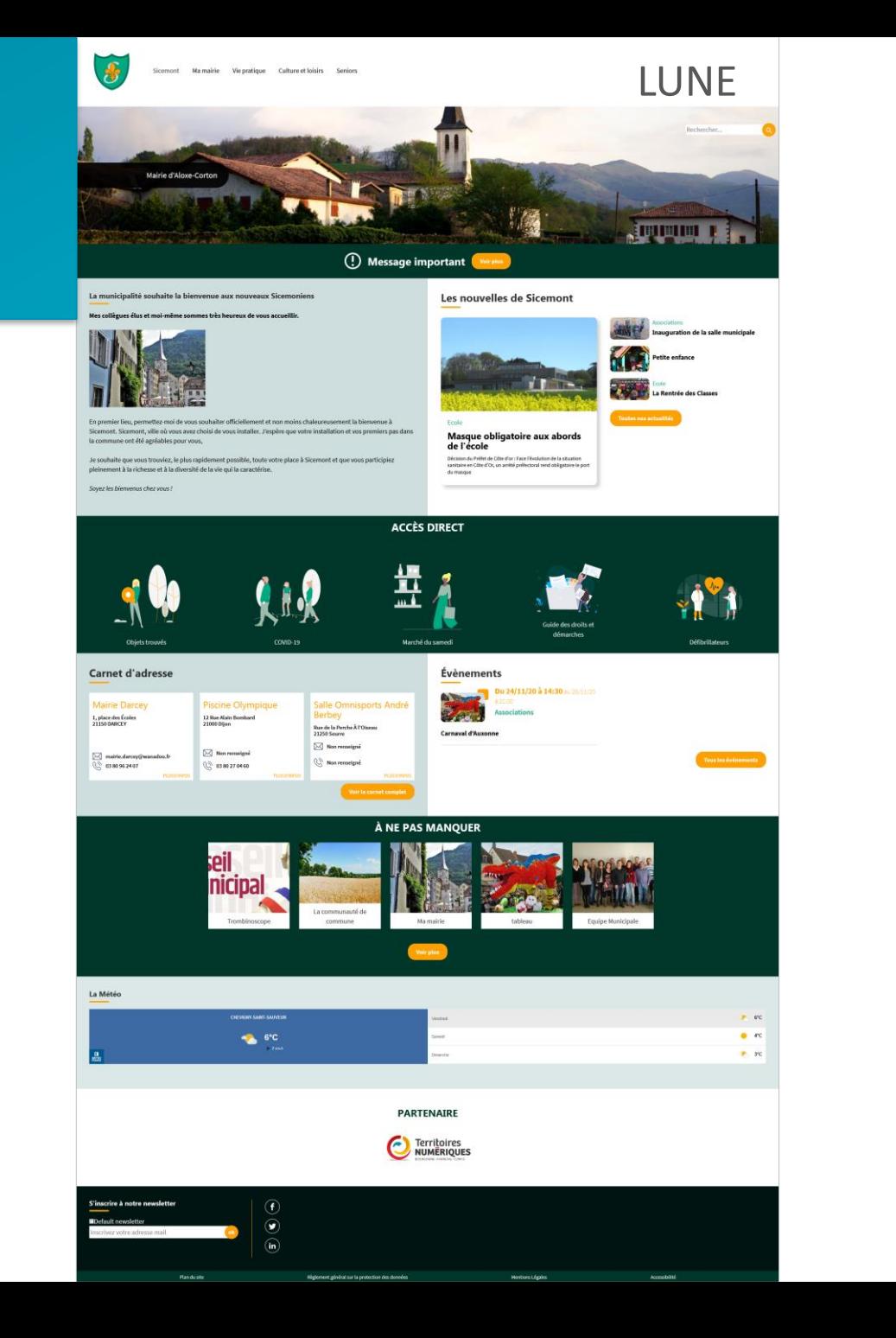

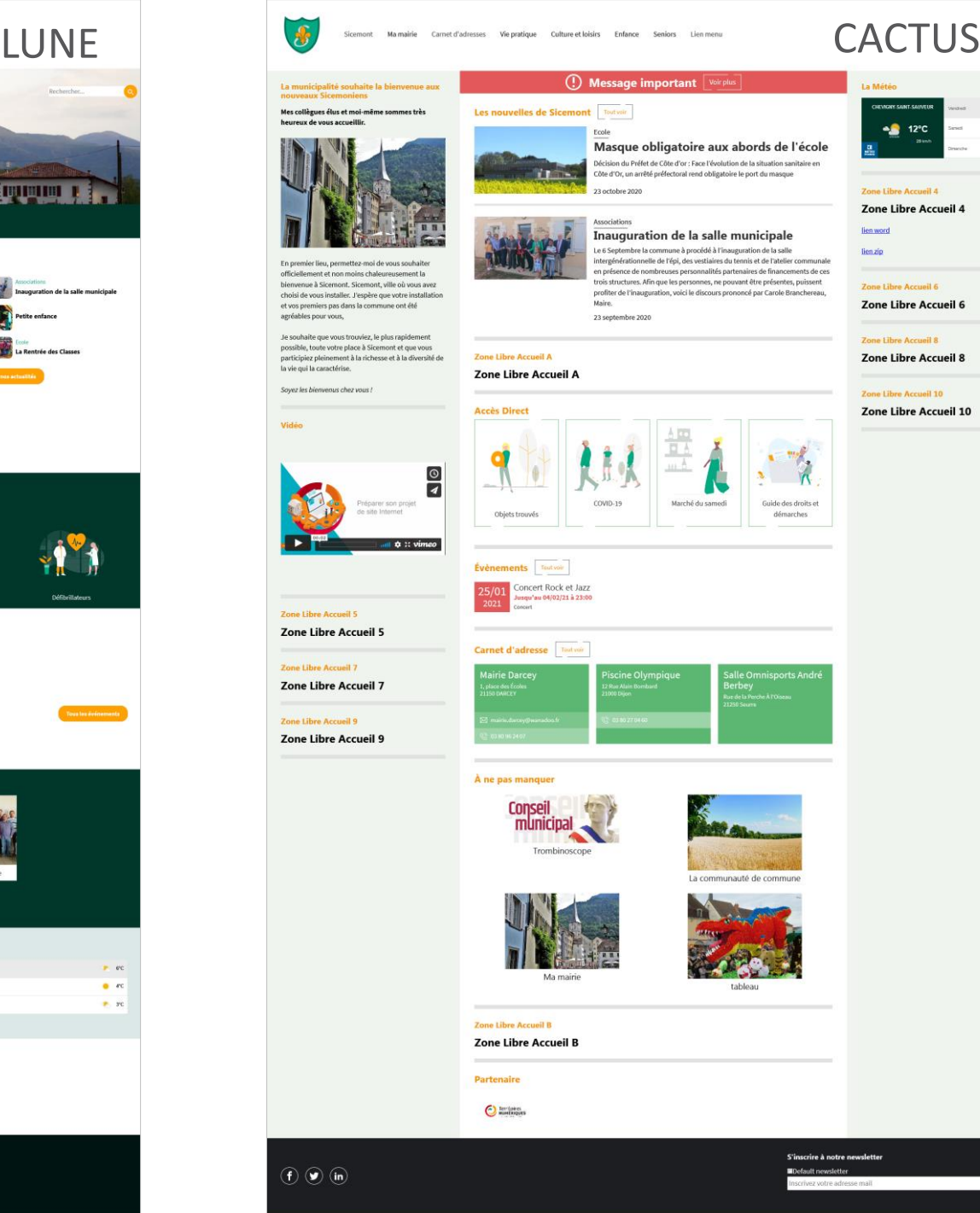

La municipal<br>nouveaux Sic

Mes collègues él<br>heureux de vous

choisi de vous in et vos premiers p<br>agréables pour v

Je souhaite que

possible, toute y participiez pleine la vie qui la cara Soyez les bienv

Vidéo

K

Zone Libre A

Zone Libre

Zone Libre A

Zone Libre

Zone Libre A

Zone Libre

 $\odot$ 

 $\alpha$ 

 $\frac{1}{2}$  12°C

 $\approx$ rc

 $\alpha_{\rm 2D}$  are

# Des possibilités<br>multiples

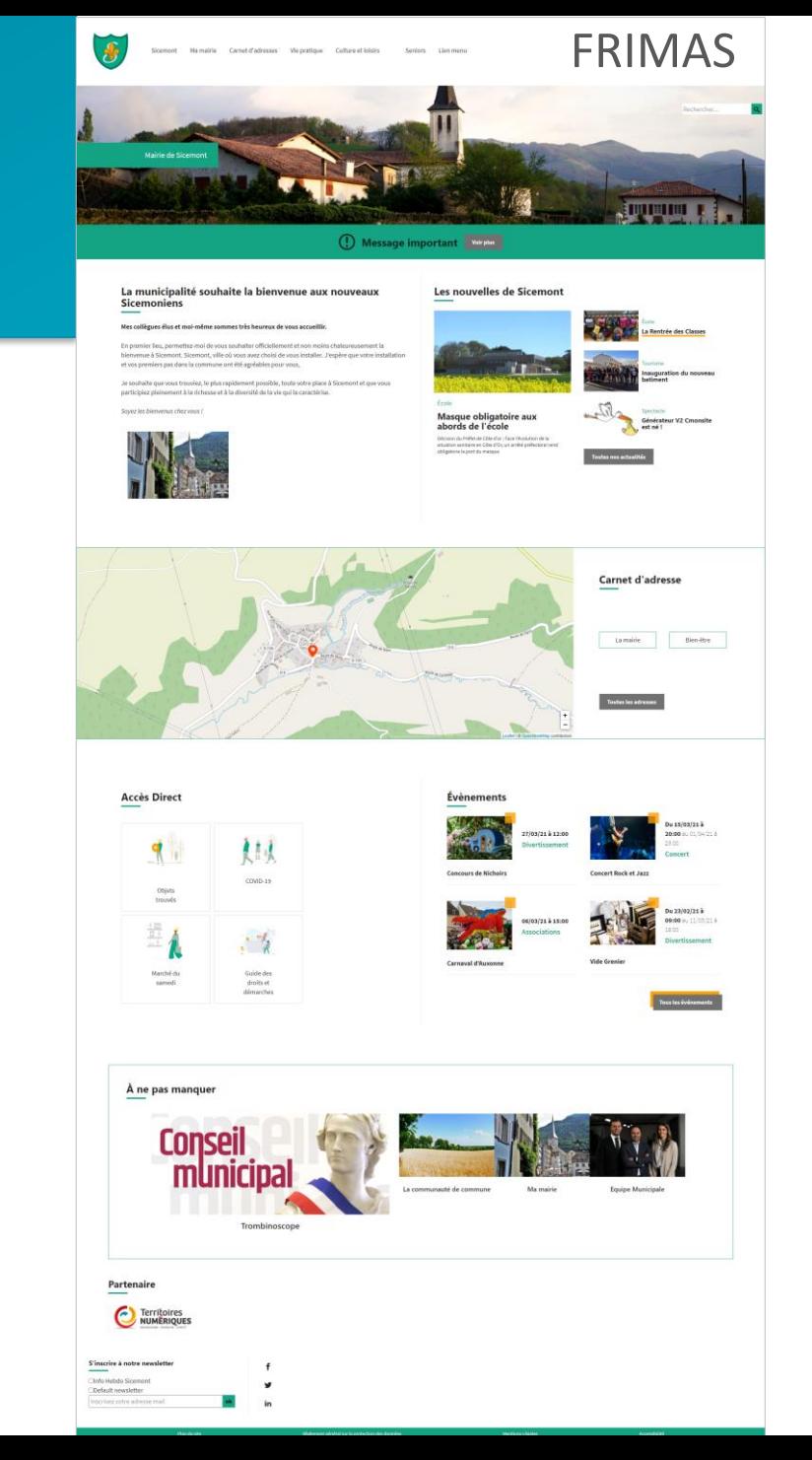

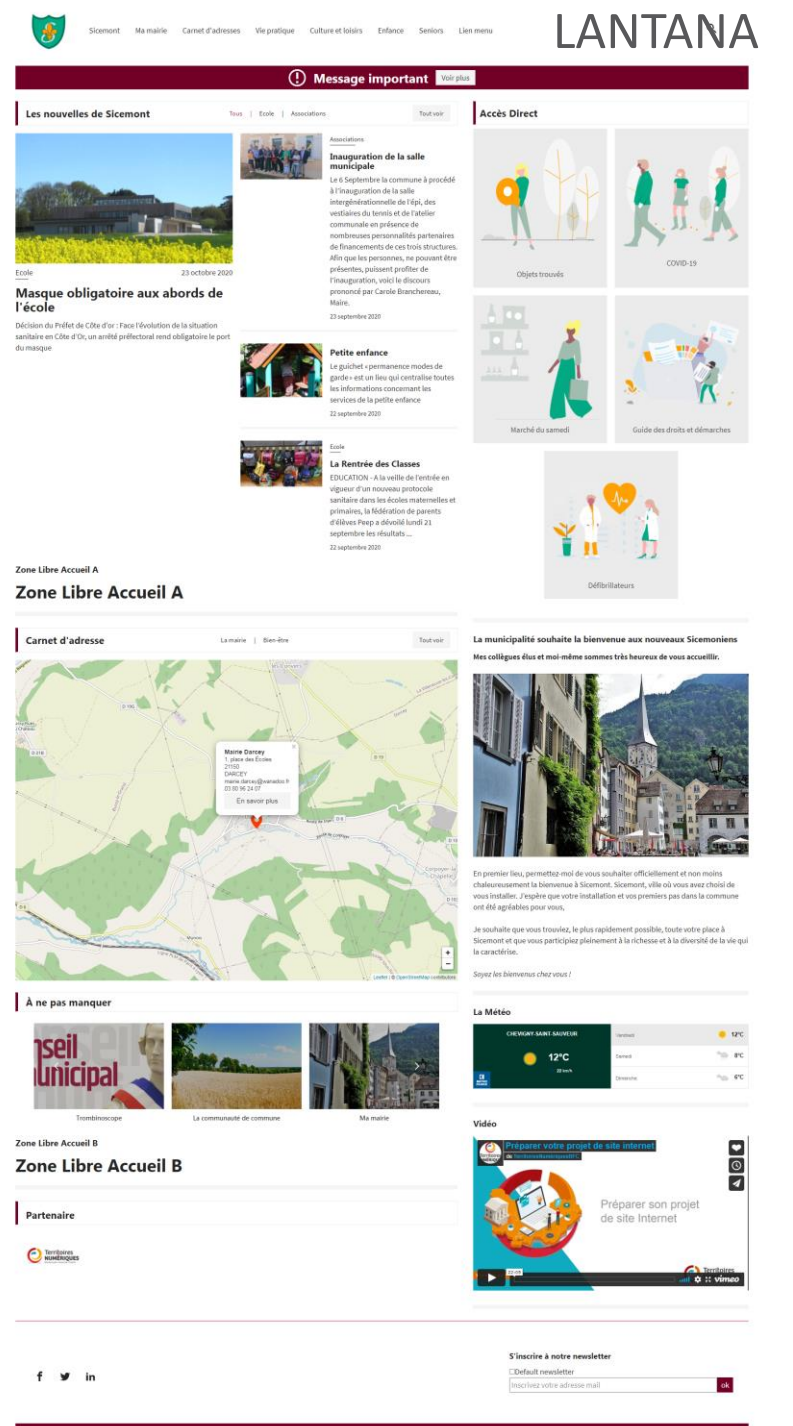

## Configuration : paramètres du thème - Lune

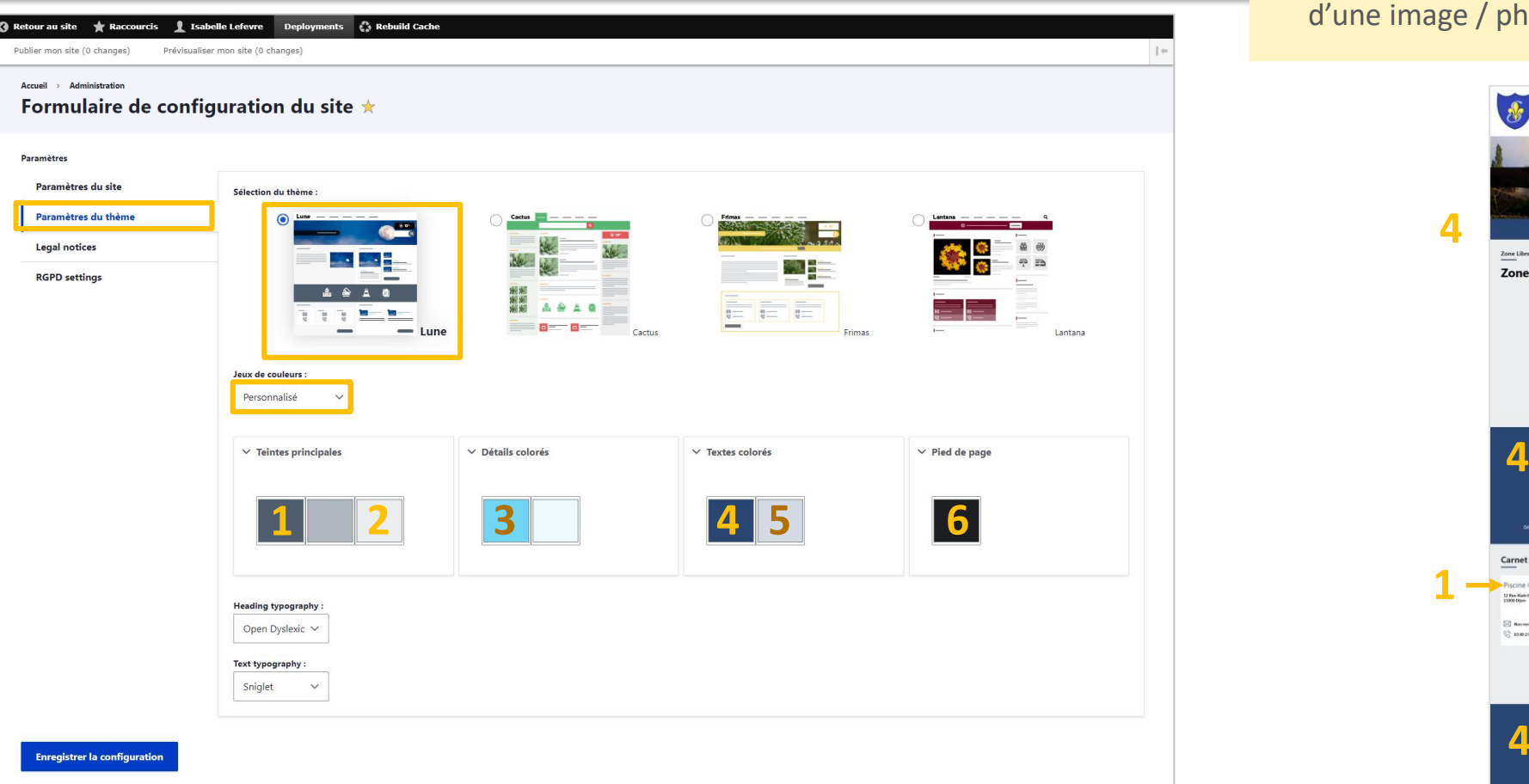

– Boutons + libellé du sous-menu + nom du lieu du carnet d'adresses

– Fonds « Zones d'accueil » et « carnet d'adresses » + fond du message important en pop-up

– Mots clés des actualités et évènements

+ effet au survol des boutons et animations image

– Fond « message important », « accès direct » et « A ne pas manquer » + titre « Partenaires »

– Soulignement en bas du sous-menu (niveau 3)

– Fond du pied de page et bandeau de titre dans les pages de base.

## [Couleurs des thèmes](https://docs.ternum-bfc.fr/cmonsite-choisir-son-theme-personnaliser)

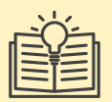

## **Astuces couleurs :**

Logiciel en ligne pour trouver des couleurs à partir d'une image / photo : <https://toolki.com/fr/image-palette>

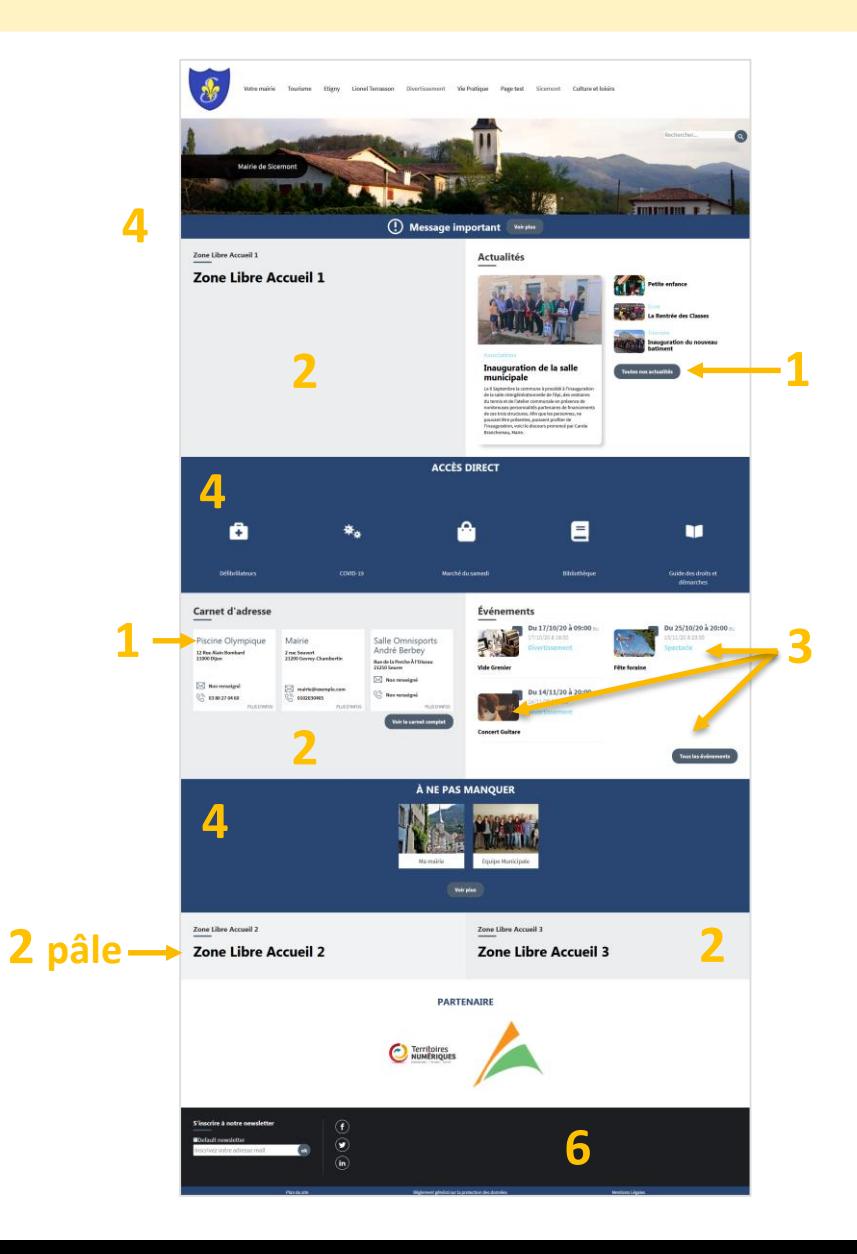

## Configuration : paramètres du thème - Cactus

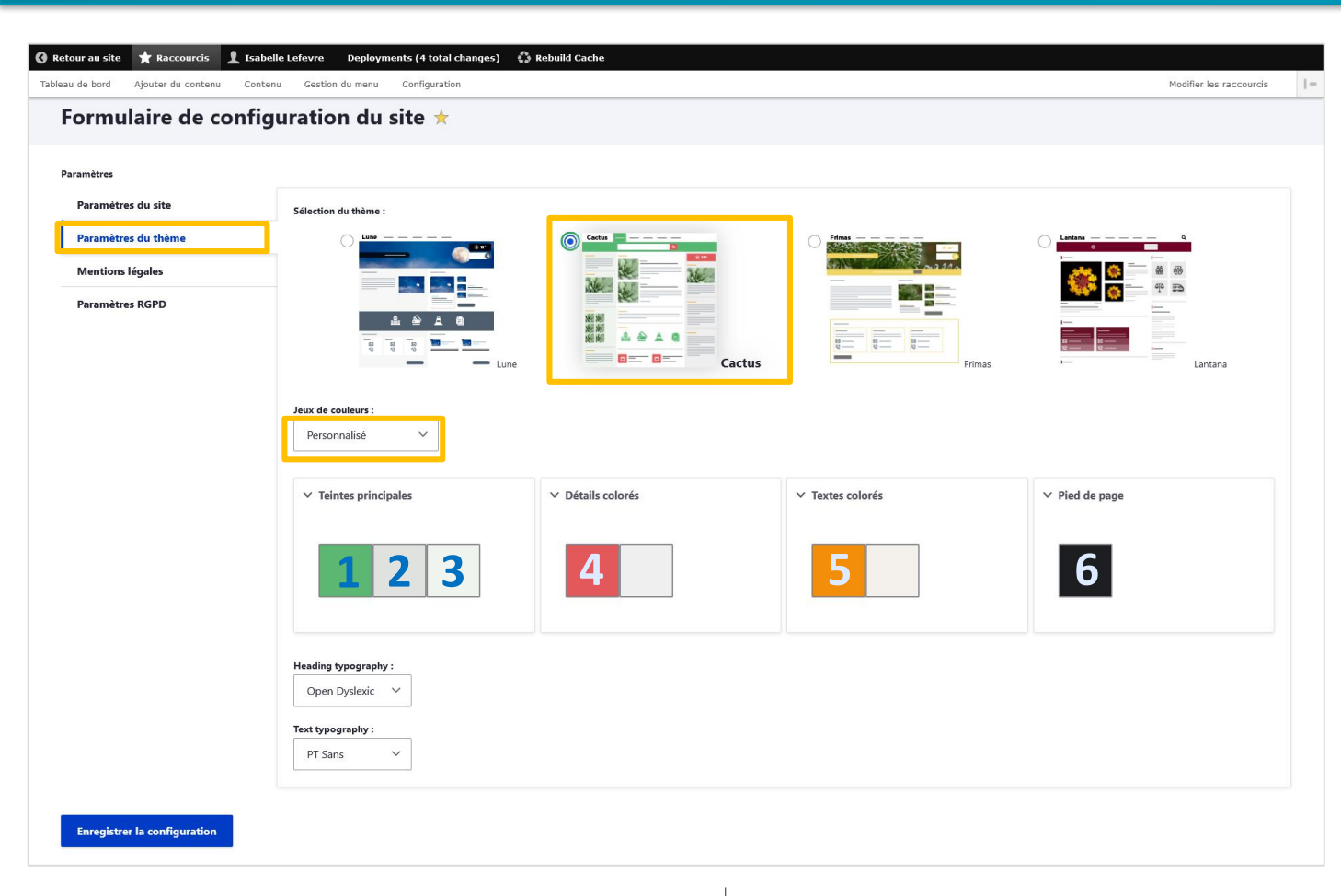

- souligné de menu et titres en sous-menu
- + Fond carnet d'adresses + Mentions en pied de page + Fil d'ariane
- Barres de séparation des contenus.

– Colonnes + Barre de séparation dans les pages de base et fond des informations complémentaires dans les contenus

- Fond de la date des évènements
- Titres et texte dans les boutons
- Fond du pied de page + Légende
- des « pages à ne pas manquer » et des partenaires

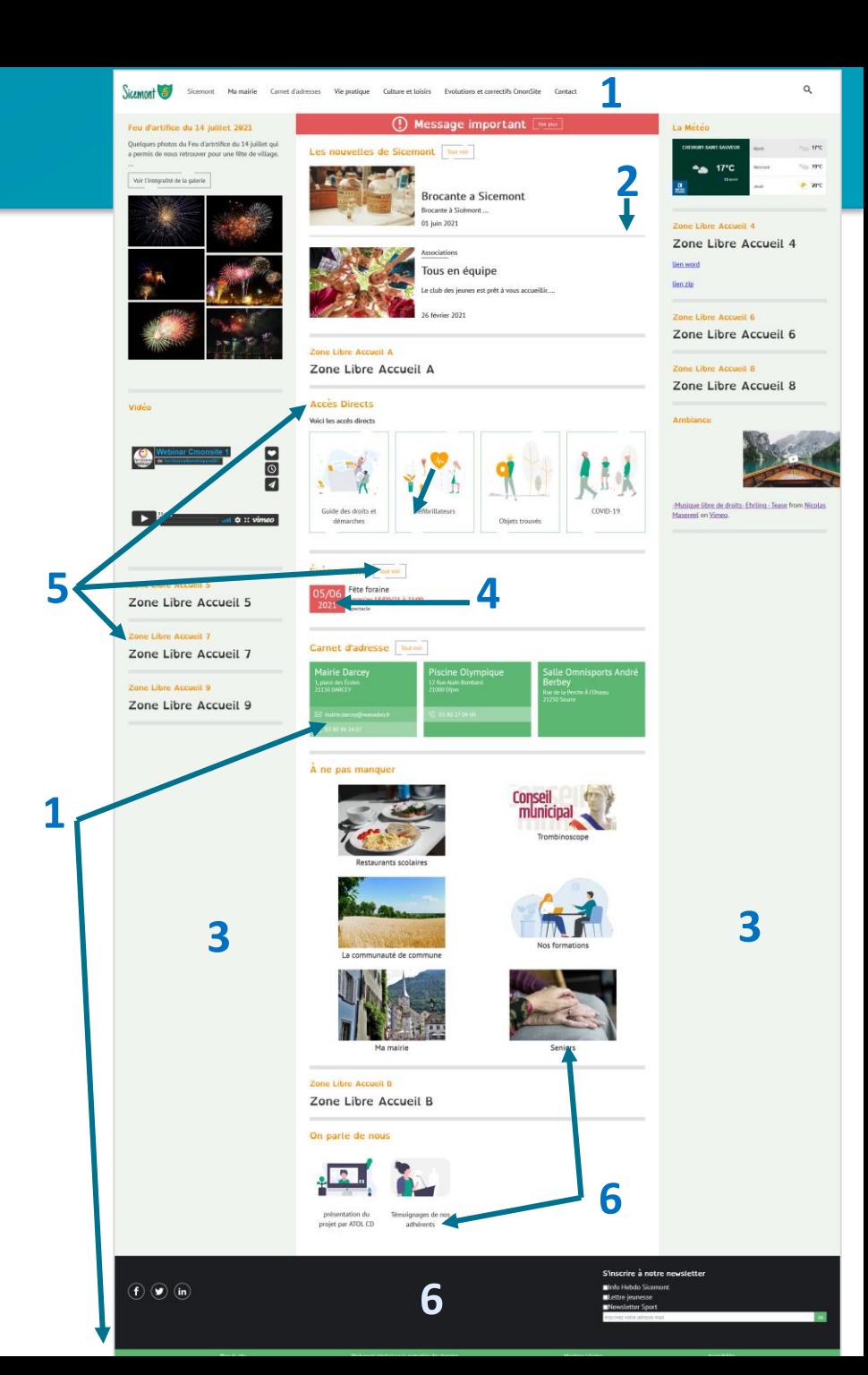

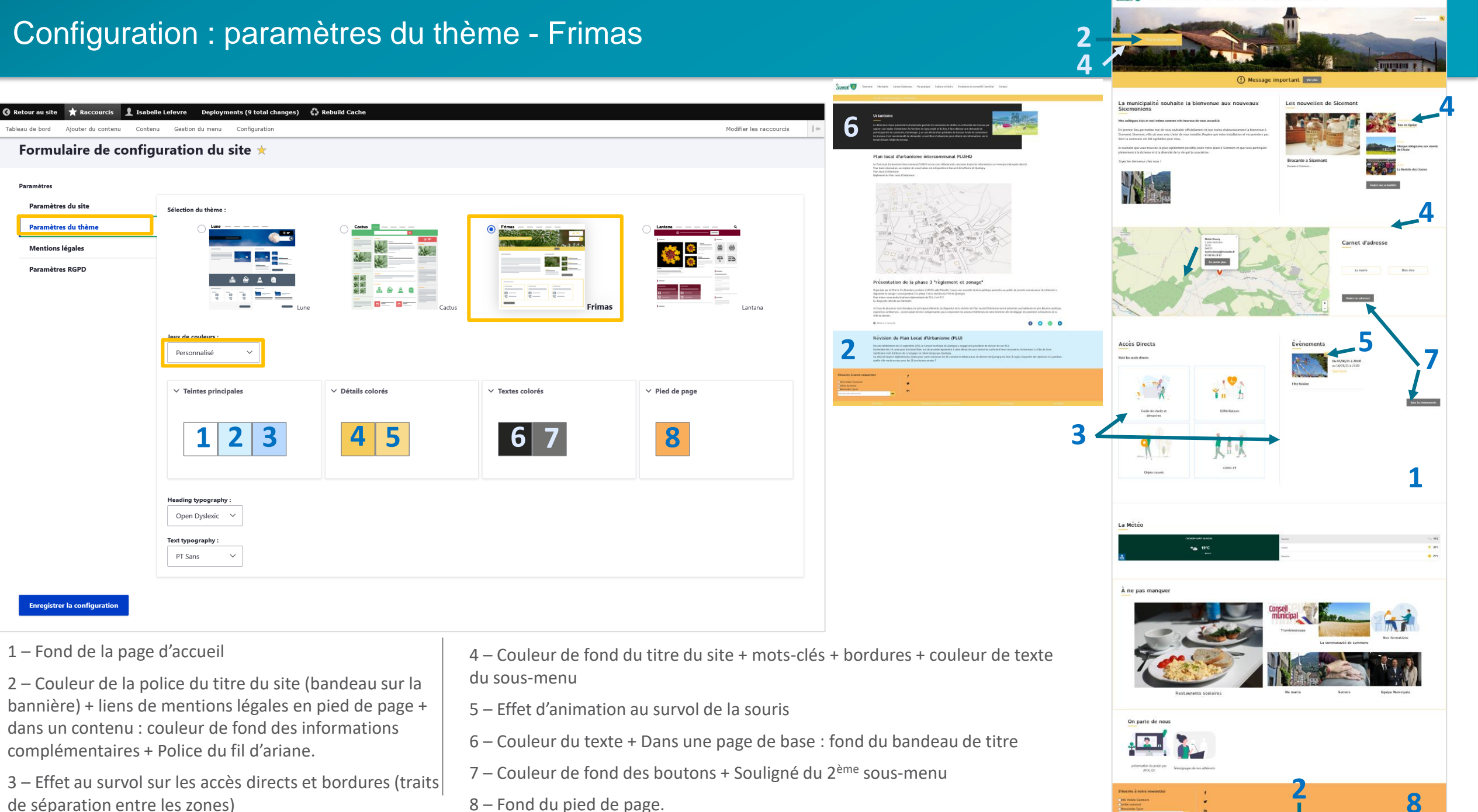

– Fond du pied de page.

de séparation entre les zones)

## Configuration : paramètres du thème - Lantana

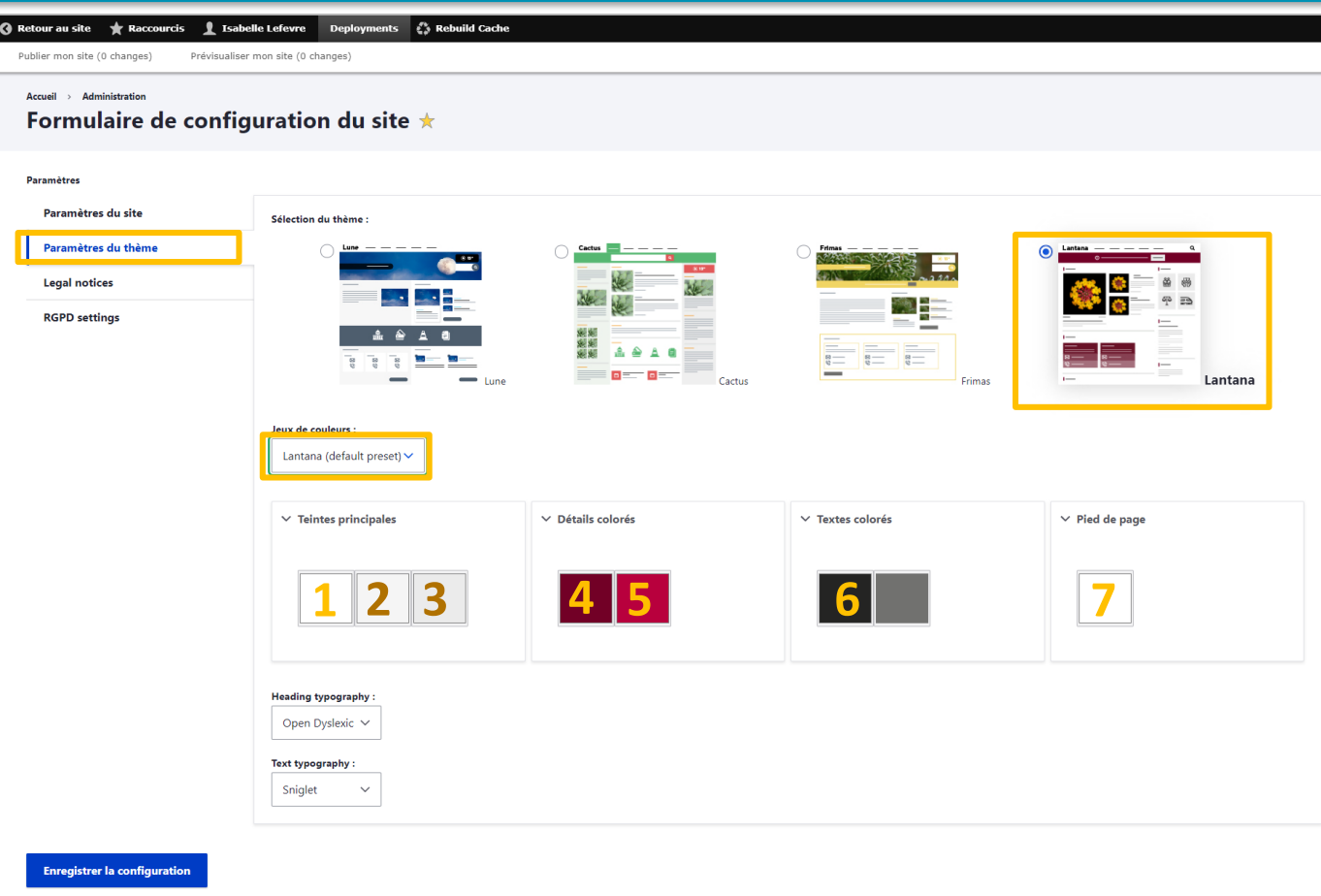

- Fond de la page d'accueil
- Fond des boutons
- et couleur des barres de séparation des contenus
- Fond des accès directs
- Barre du Message important et effets au survol de la souris sur les titres des contenus

– Date des évènements et couleur des mots-clés au survol de la souris

 $\parallel \leftarrow$ 

- Couleur du texte
- Fond du pied de page.

## [Couleurs des thèmes](https://docs.ternum-bfc.fr/cmonsite-choisir-son-theme-personnaliser)

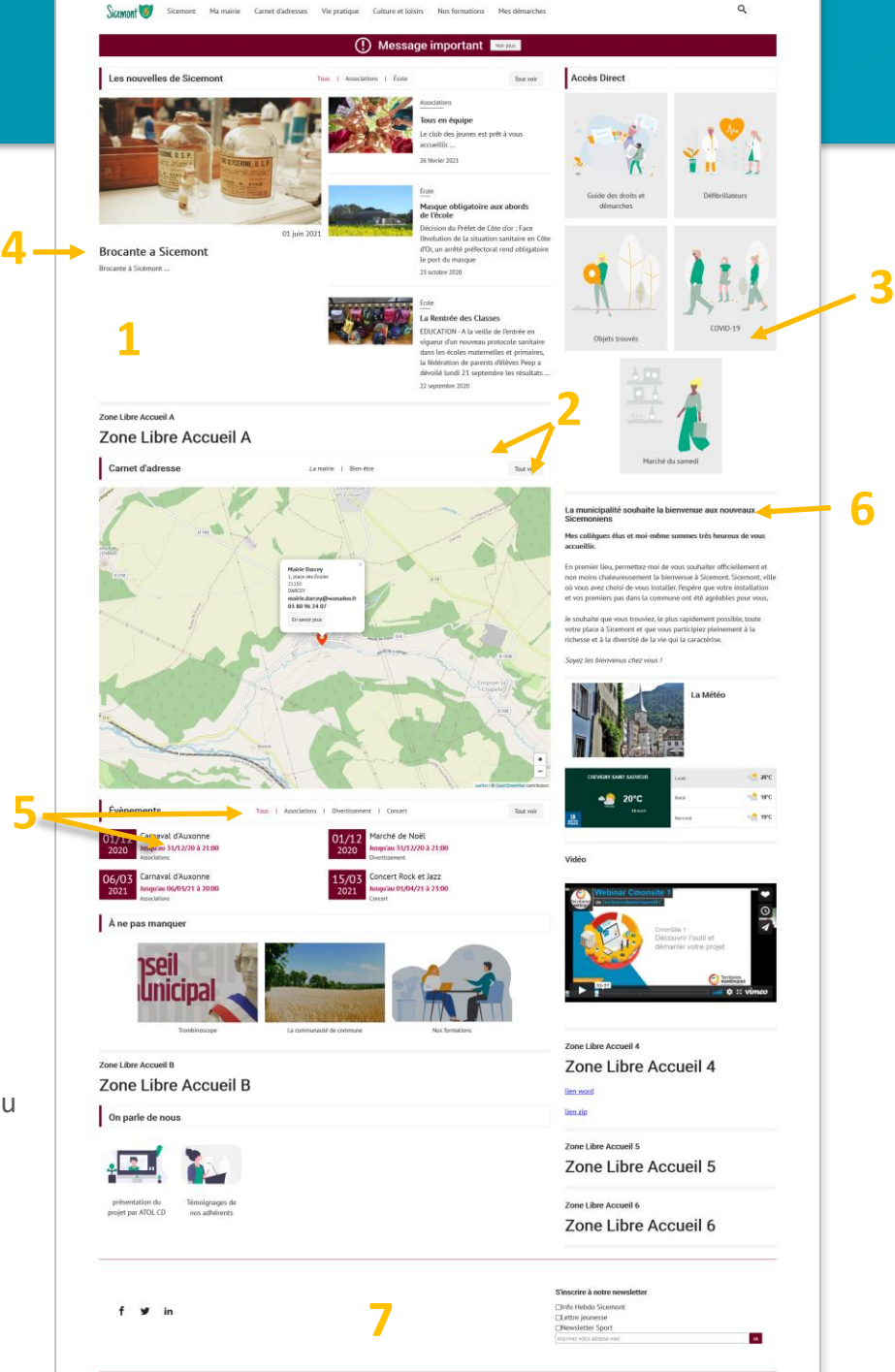

# Les mots clés : **Pour filtrer et classer**

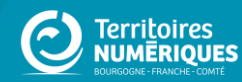

## **CmonSite : Les mots-clés**

### Accueil > Tous les évènements > Concert Rock et Jazz 12/05/20 à 12:00 au 15/05/20 à 23:00 cert Rock et Jazz Évènements **Votre mairie Vie Pratique** Sicemont Enfant Culture tt loisir **Résultats** 2 résultat(s) pour le terme "concert' Évènement **Evénements Concert Rock et Jazz**  $\odot$ L'édition 2020 varie les plaisirs en proposant au public une soirée Rock et une soirée Jazz, l'occasion de découvrir encore plus de groupes et encore plus de styles musicaux. Programmation du vendredi.. Evénement **Concert Guitare**  $\odot$ 17ème festival de guitare et instruments à cordes pincées. Il a pour objectif d'être un carrefour de rencontres entre public, musiciens amateurs, passionnés de musique, luthiers et artistes invités. Au ...

## Carnet d'adresses

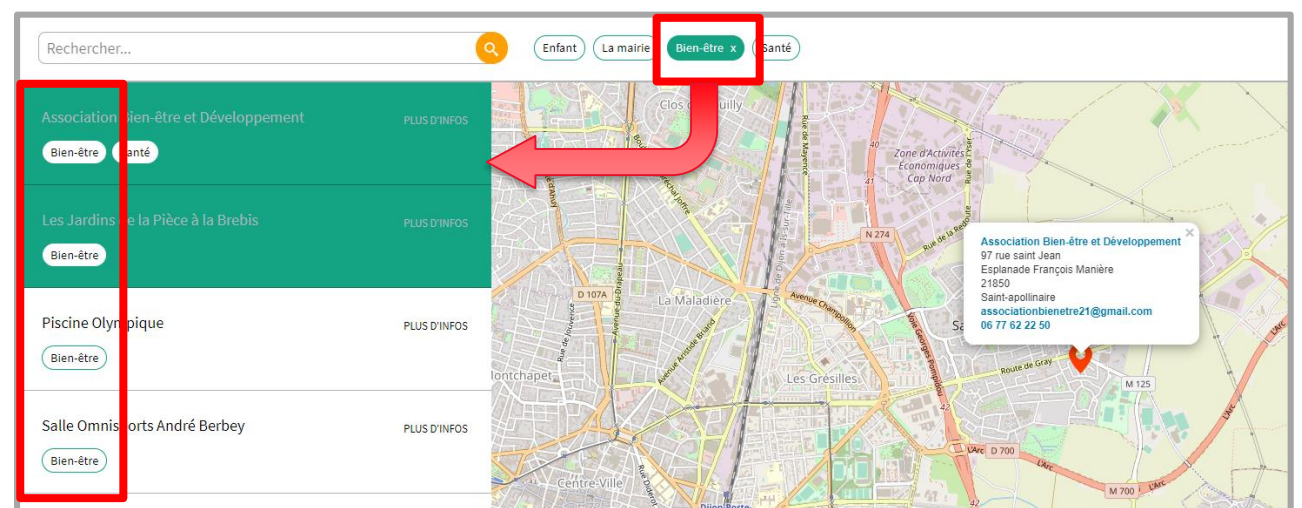

## **Créer vos mots-clés = Créer votre taxonomie**

**Des mots-clés pour :**

Regrouper le contenu par thématiques

Filtrer

Montrer plus de contenu sur une même thématique

S'y retrouver facilement dans le carnet d'adresse

**Toujours commencer CmonSite en créant vos MOTS-CLÉS, votre TAXONOMIE**

## **Taxonomie:** Mots-clés

### Tableau de bord ★

#### tableau de bord **Outil Newsletter** Option avancée

#### > Documentation en ligne

Présentation de CmonSite, guide pas à pas, détail des options disponibles

#### Gestion de vos contenus

 $\sum$  Contenu

Trouver et gérer le contenu.

> Ajouter du contenu

Créer vos contenus

### > Médiathèque

Trouver et gérer vos médias.

#### $\angle$  Lien direct

Lister, créer et supprimer vos liens directs

#### Taxonomie : mots-clés

**Thématiques** Gérer les termes qui composent votre métadonnée thématiques.

#### Menus

> Menu principal Administrer votre menu principal.

> Pied de page Administrer votre pied de page.

#### Page d'accueil

> Zone Définie Configurer les informations des zones définies en page d'accueil.

 $\geq$  Zone lien direct

Configurer les informations des zones d'accès direct et de partenaires en page d'accueil.

#### > Zone libre

Explorer les zones libres pour identifier les contenus libres qui y sont rattachés.

#### Configurer votre site

#### > Configuration de mon site

Configurer les informations de base du site ainsi que les couleurs du thème.

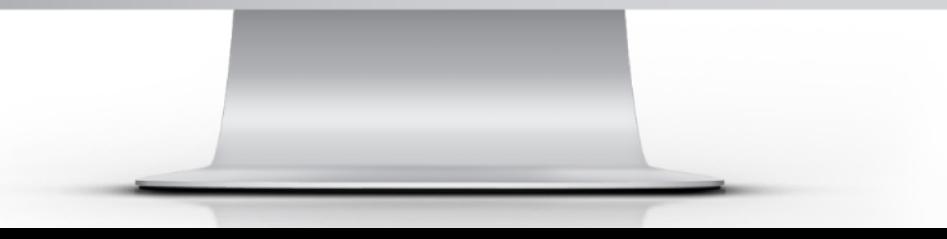

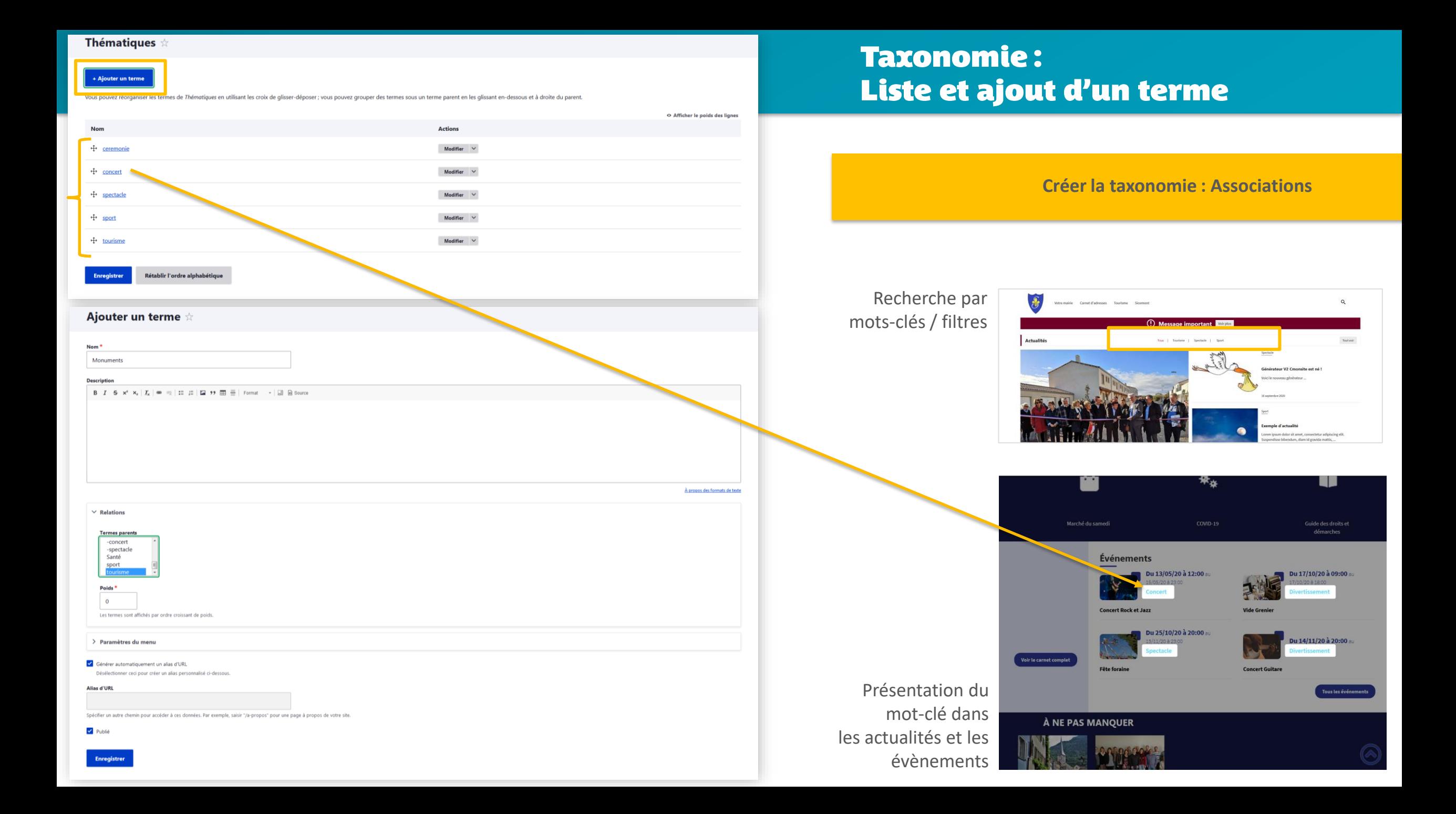

# Les images : un atout pour la qualité et l'esthétique de votre site

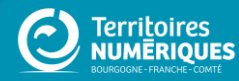

## Des images de qualité

Choix des images :

- Au plus près de l'idée principale
- De même type, même palette de couleurs

Prendre soi-même les photographies à partir de son smartphone ou d'un appareil photographique

Faire appel à un photographe ou graphiste (payant). Réutiliser des photographies des personnes qui sont à l'origine de l'information

Rechercher dans des banques d'images payantes ou gratuites et libres de droits

## Droits d'auteur

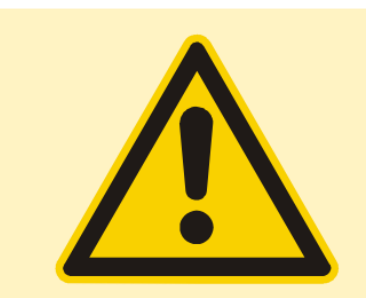

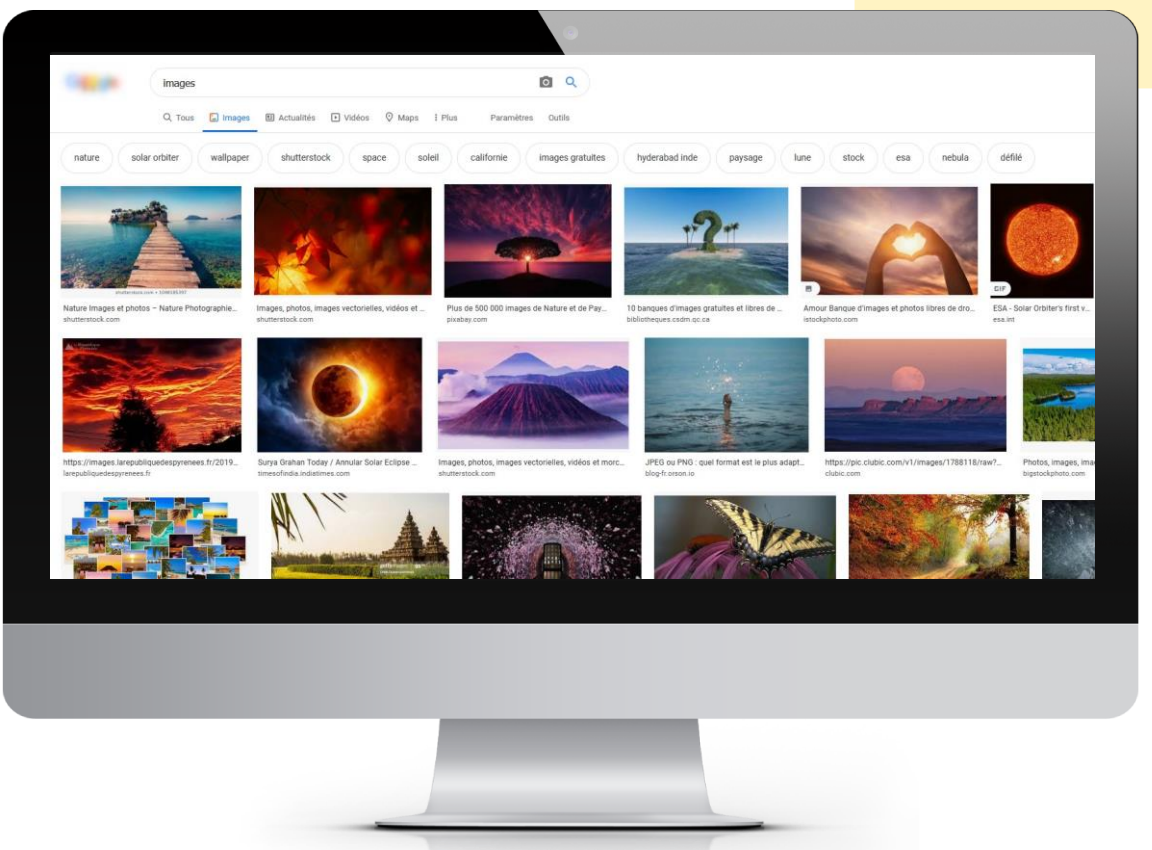

**Ne récupérez pas d'image sur un site ou sur un moteur de recherche sans autorisation !**

Une image ou une photo = travail d'un photographe ou graphiste, avec statut d'auteur

## **Protection de l'image :**

- Droit à la propriété intellectuelle en France
- Copyright aux Etats-Unis.

## **Si non respect, la loi tranche :**

Elle applique le même code que pour les contrefaçons.

Jusqu'à 3 ans d'emprisonnement + 300 000 € d'amende.

(Plus d'informations sur Légifrance.gouv.fr, dont articles L111-1 et L335-2)

## Banques d'images

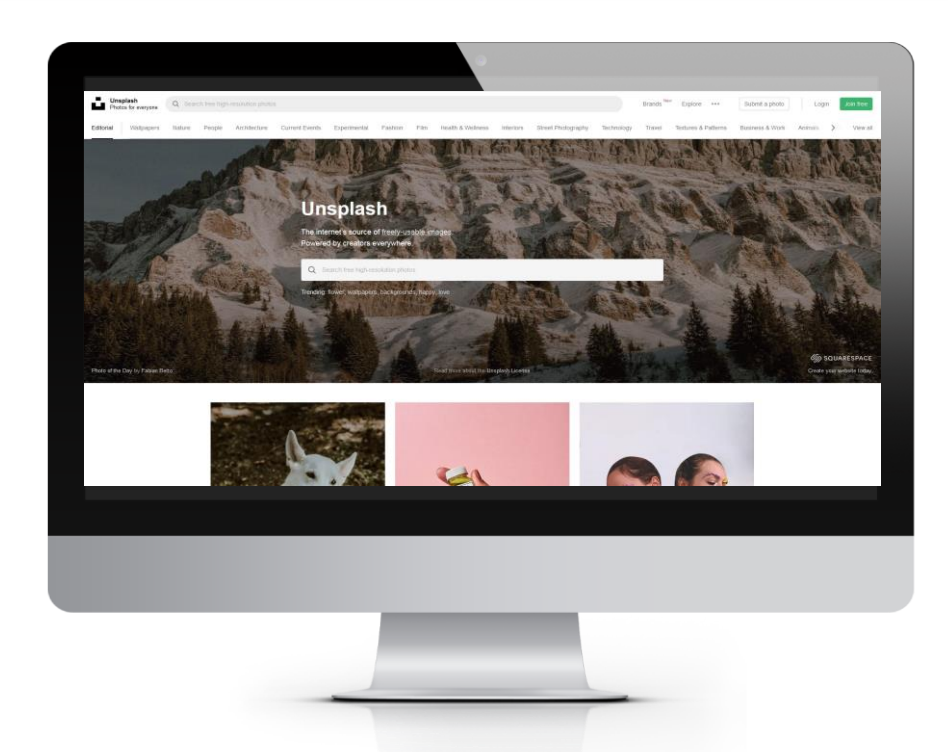

## **Images/photographies :**

- Pixabay <https://pixabay.com/fr> (anglais et français)
- Unsplash [https://unsplash.com](https://unsplash.com/) (anglais)
- Pexels <https://www.pexels.com/fr-fr> (anglais et français)
- Pixnio <https://pixnio.com/fr> > domaine public (français et anglais)
- Burst [https://burst.shopify.com](https://burst.shopify.com/) (anglais)
- Stocksnap <https://stocksnap.io/> (anglais)

## **Crédits :**

Pensez à attribuer le nom de l'auteur et le lien vers le site si cela est demandé. En dessous de l'image ou dans les mentions.

## **Pictogrammes :**

- Fontawesome [https://fontawesome.com](https://fontawesome.com/) (anglais)
- SVG Repo [https://www.svgrepo.com](https://www.svgrepo.com/) (anglais)
- Undraw [https://undraw.co](https://undraw.co/) (anglais)

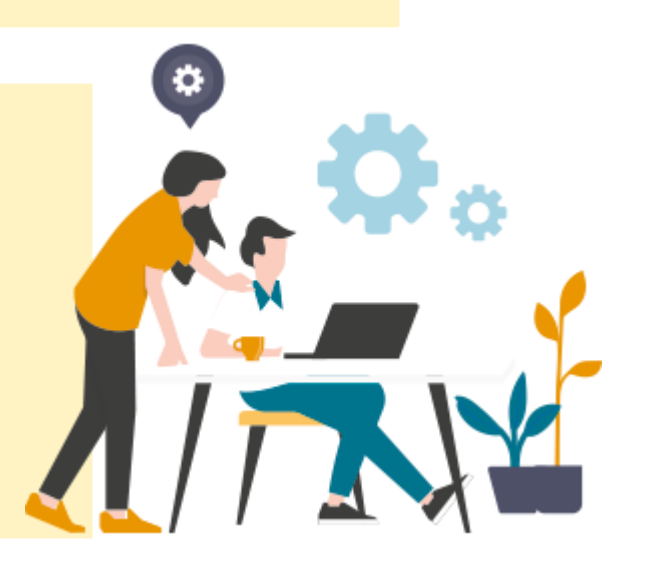

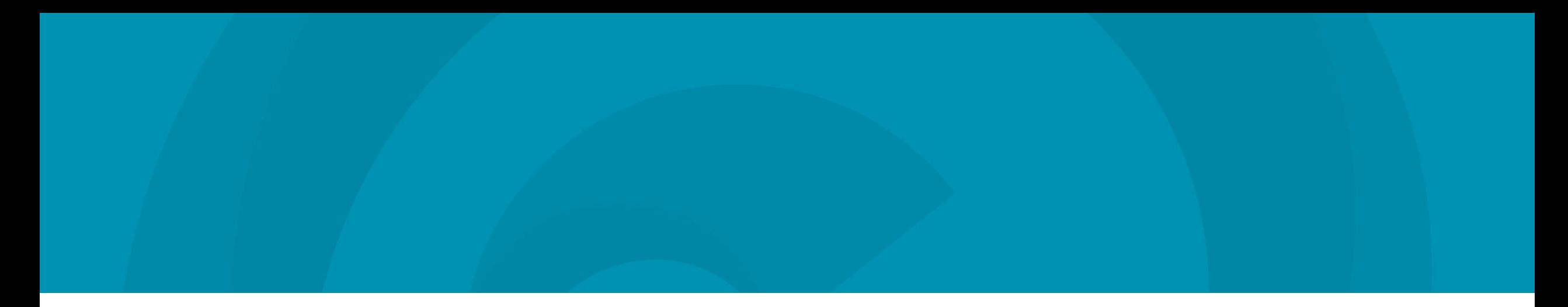

## Retouches d'images

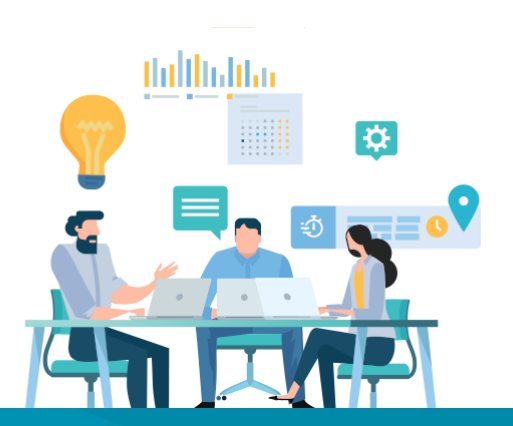

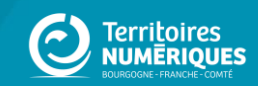

## La médiathèque

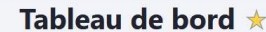

#### **Gestion de vos contenus**

> Contenu Trouver et gérer le contenu.

> Ajouter du contenu

Créer vos contenus

Taxonomie : mots-clés

> Thématiques

> Téléformulaires

> Médiathèque Trouver et gérer vos médias.

 $\sum$  Lien direct Lister, créer et supprimer vos liens directs

Gérer les termes qui composent votre métadonnée thématiques.

Gérer les termes qui composent votre métadonnée téléformulaires.

#### Page d'accueil

#### > Zone Définies

Configurer les informations des zones définies en page d'accueil.

#### > Zone lien direct

Configurer les informations des zones d'accès direct et de partenaires en page d'accueil.

 $\geq$  Zone libre Explorer les zones libres pour identifier les contenus libres qui y sont rattachés.

#### **Configurer votre site**

#### > Configuration de mon site

Configurer les informations de base du site ainsi que les couleurs du thème.

> Prévisualiser mon site Prévisualiser votre site pour valider toutes vos modifications avant publication.

> Publier mon site

Publier votre site après validation de toutes vos modifications.

**Menus** 

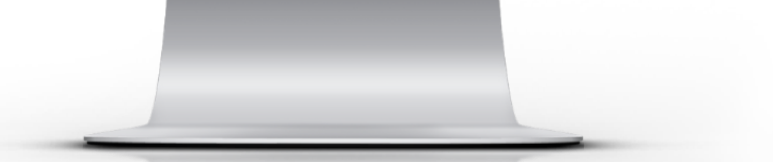

## **Médiathèque**

**Ajouter un fichier**

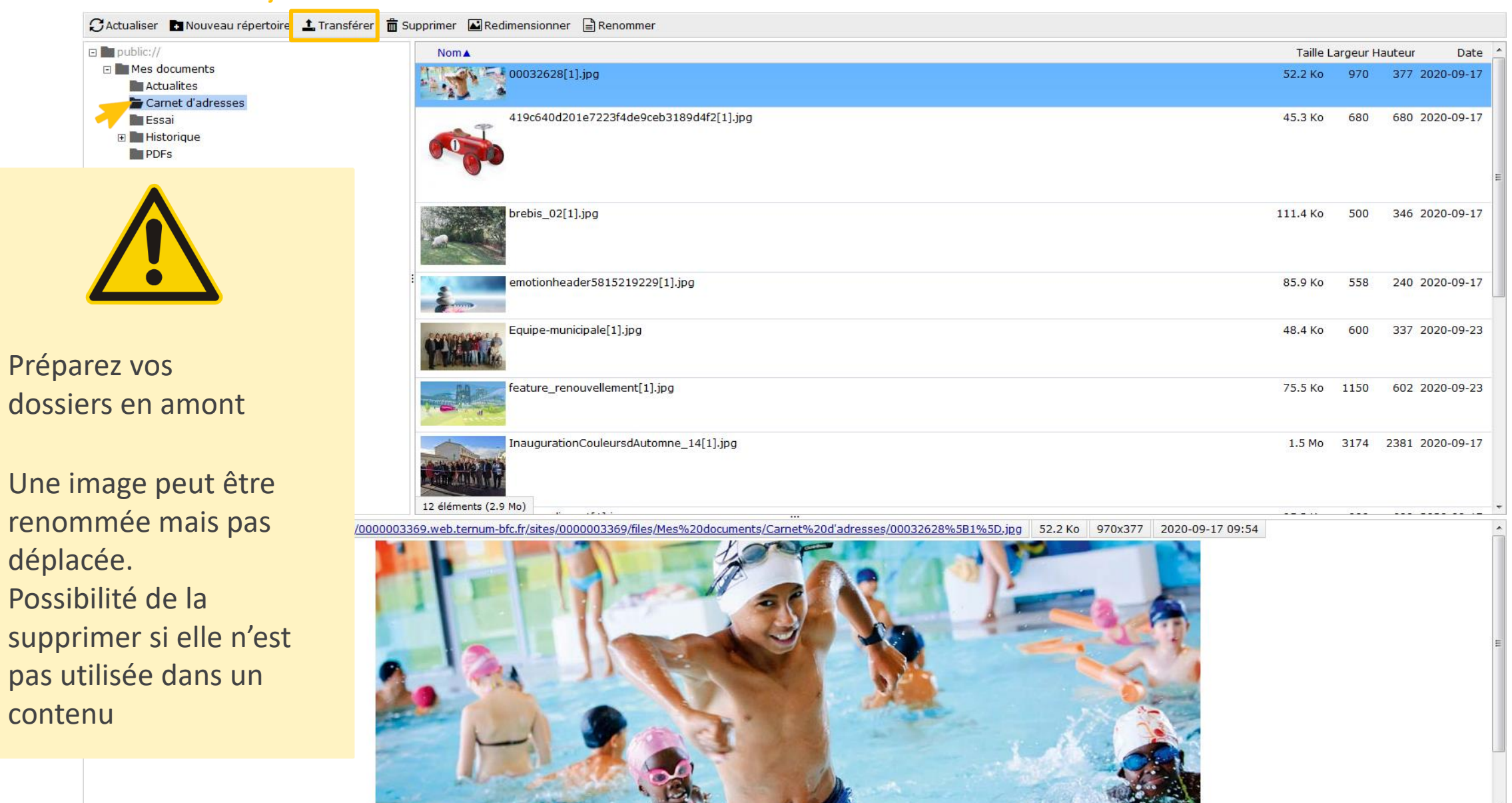

## Médiathèque

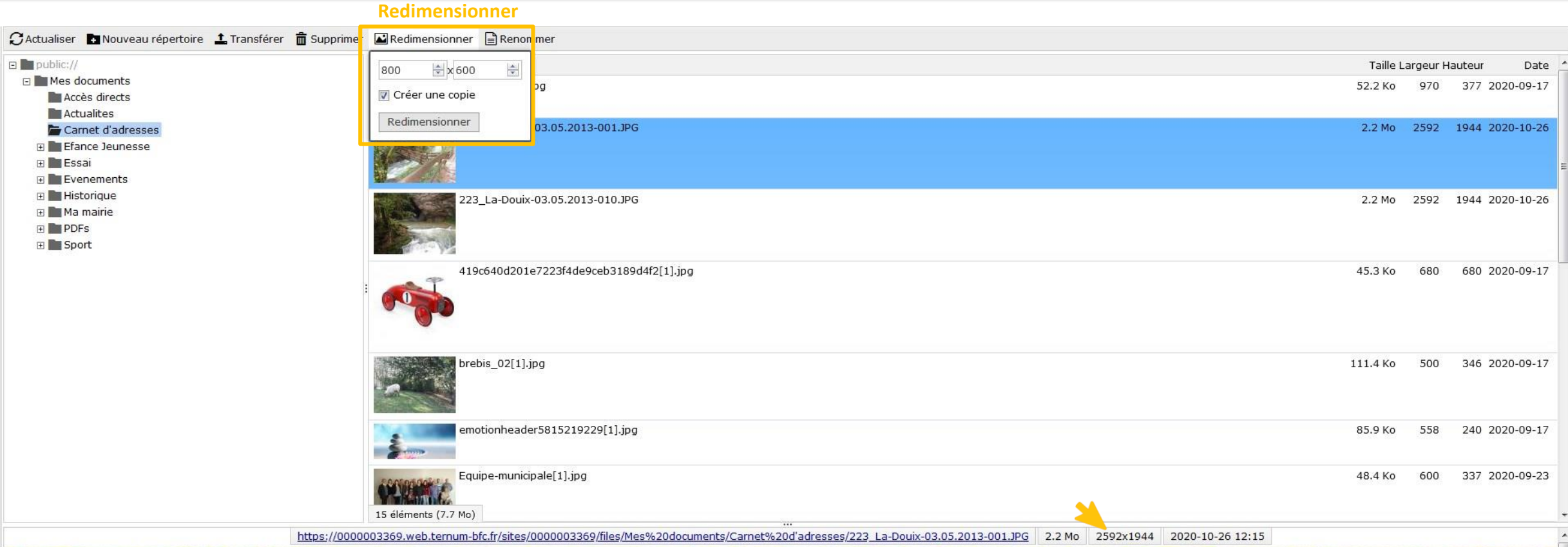

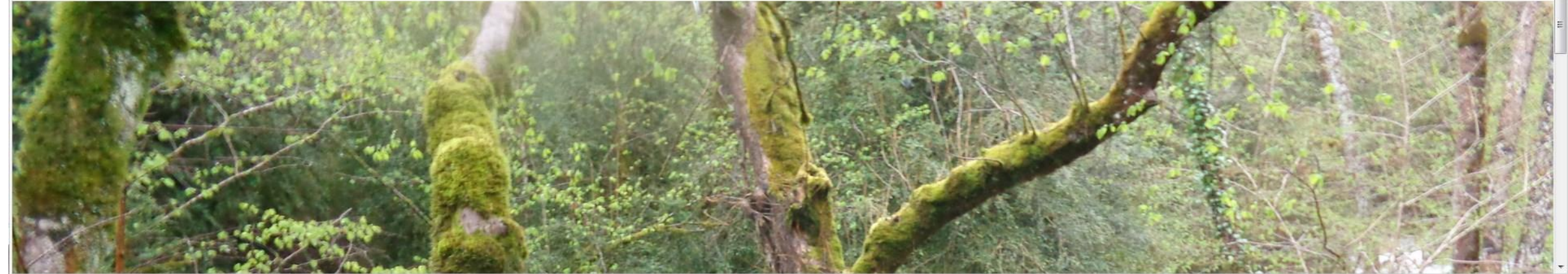

## Logiciels de retouches d'images

- Pixlr <https://pixlr.com/fr/x>
- Paint.net / Paintbrush [https://paintnet.fr](https://paintnet.fr/)
- Photopea / Photoshop [https://www.photopea.com](https://www.photopea.com/)
- Image Resizer for Windows

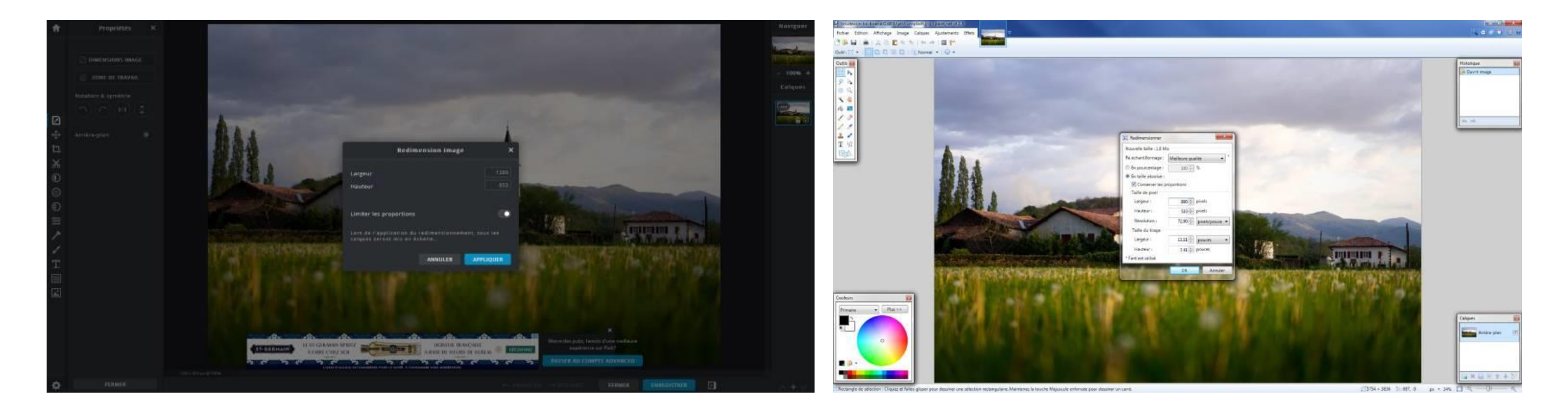

## **Outil de retouches d'images**

En cours de finalisation Dans [Docs](https://docs.ternum-bfc.fr/redimentionner-une-image)

## Redimensionnez vos images

Parcourir... Aucun fichier sélectionné.

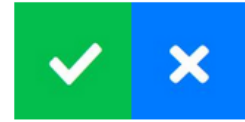

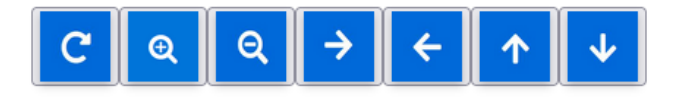

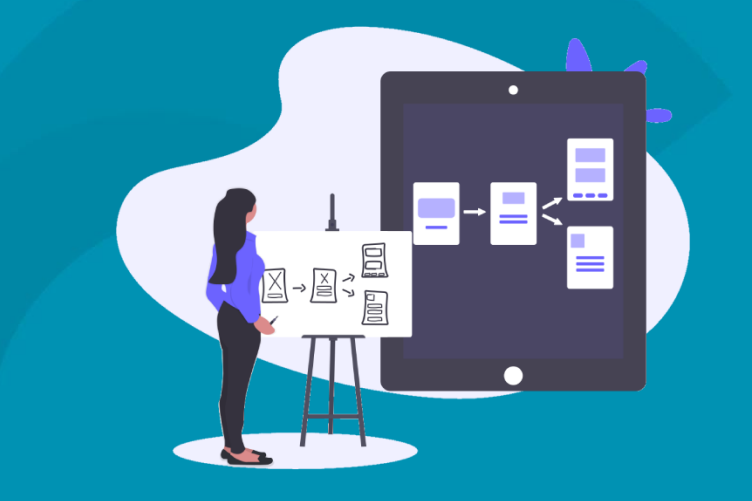

## **Zoning Page d'accueil** (Création d'une maquette avec découpage en zones)

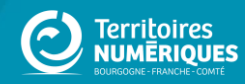

## **Principe du zoning**

## **IDÉE PRINCIPALE : Découpage des zones de contenu**

## **Page d'accueil = porte d'entrée de votre site**

## **Ce que l'on attend :**

- **Visibilité et lisibilité**
- **Efficacité et attractivité**
- **Aller à l'essentiel**

## **Fonctions essentielles** :

- **1. Présenter** clairement et **valoriser** votre collectivité. Une page d'accueil :
	- Page simple, facile à comprendre
	- Illustrée, visuels forts
- **2. Orienter** les visiteurs qui arrivent sur votre site :
	- Les amener vers vos autres pages (Arborescence du site : menu)
	- Donner aux utilisateurs l'envie d'en savoir plus (clic pour avoir plus d'informations)

**Se familiariser avec les thèmes CmonSite : choisir celui qui est adapté aux besoins.**

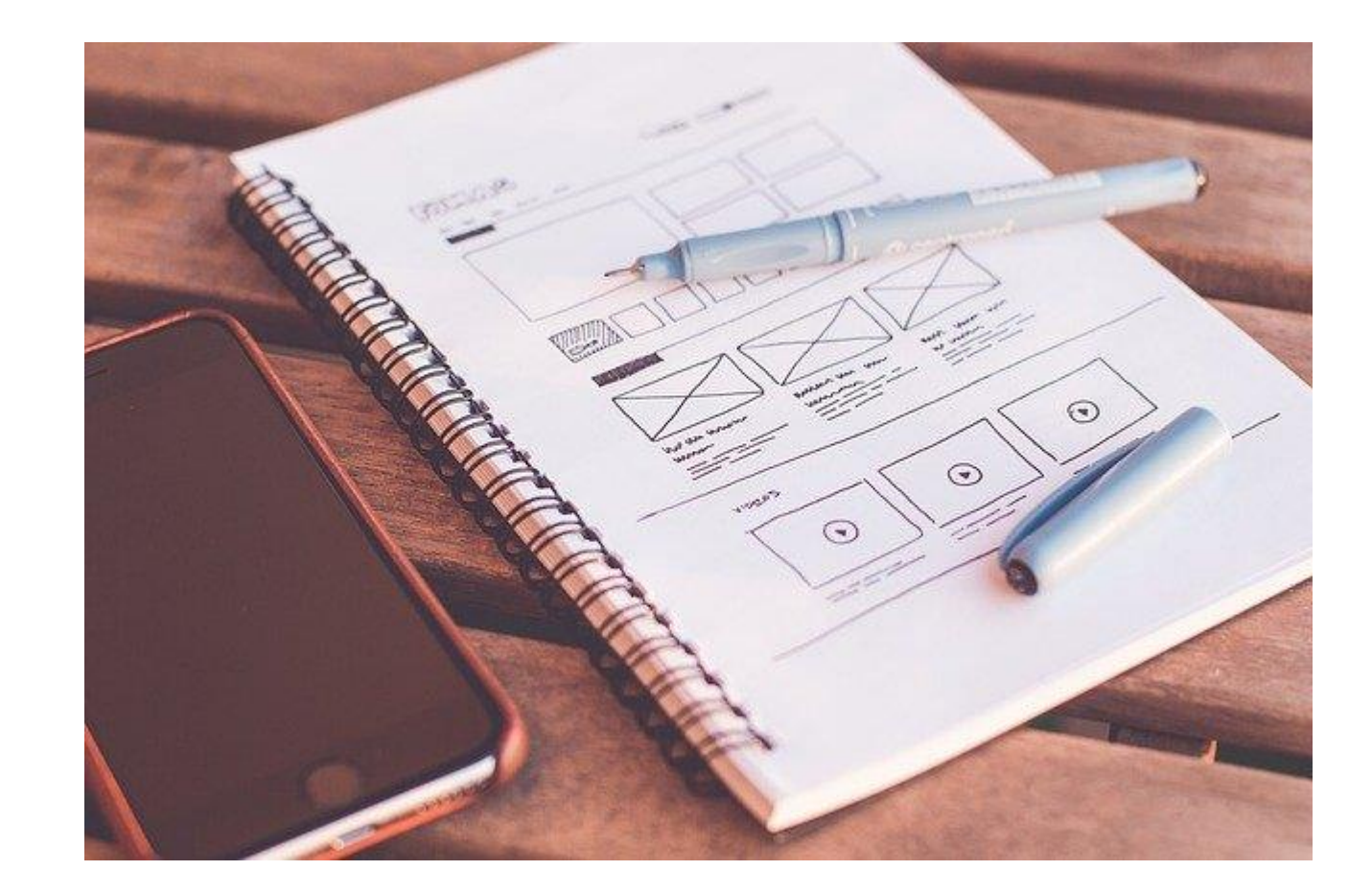

## **Animations à prévoir**

**Animer sa page d'accueil : la rendre dynamique**

- Expérience utilisateur
- Fidélisation
- Référencement

## **L'étape clé : Actualiser régulièrement.**

Des idées pour actualiser :

- Alimentez vos actualités, vos évènements
- Adaptez votre thème et/ou vos images à la saison, aux événements
- Publiez des contenus exclusifs à courte durée
- Modifiez vos contenus textes en fonction des retours utilisateurs et de votre ligne directrice (ton utilisé)

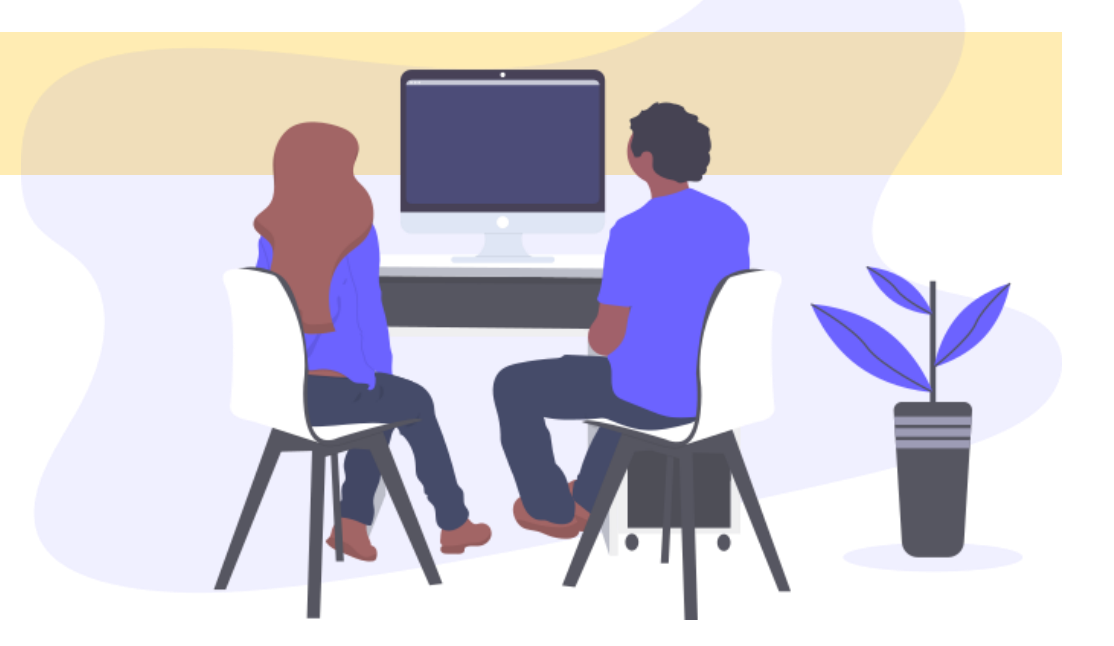

## Objectifs et priorités

## **Questions à se poser :**

- Est-ce que je conserve toutes les rubriques ?
	- Ai-je des informations pertinentes à présenter ?
	- $\triangleright$  Est-ce que je vais pouvoir alimenter ?
- Est-ce que je m'approprie une rubrique (Ex: partenaire > on parle de nous) ?

### **Autre regard**

Je regarde ce qui ce fait ailleurs :

- Sites des collectivités voisines
- Sicemont [: https://www.sicemont.fr](https://www.sicemont.fr/)
- [Découvrir les premiers sites en ligne réalisés avec CmonSite](https://docs.ternum-bfc.fr/cmonsite-premiers-sites-en-ligne)

## Les types de contenus présents sur CmonSite

## Accueil > Node Ajouter du contenu ★

### > Actualités

Le contenu Actualités vous permettra de partager des inf

### > Carnet d'adresse

Le contenu Carnet d'adresse vous permettra de créer des

### $\sum$  Contenu libre

Le contenu libre, vous permettra de créer vos propres co

### $\angle$  Événements

Le contenu Événements, vous permettra la création d'un

### $\sum$  Formulaire Paiement

Formulaire de paiement en liaison avec Payfip / Tipi

### $\geq$  Galerie d'images

Ce type de contenu permet de créer une galerie d'image

### > Page de base

Le contenu Page de base permettra de créer des contenu

### > Newsletter

Utiliser Newsletter pour les bulletins d'information.

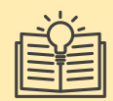

### **Actualité ≠ Évènements :**

- Actualité : informations importantes voire urgentes, faits divers, vie de la commune.
- Evènements : manifestations, spectacles ou ateliers, invitations à tout type de rendez -vous public, à venir. Un évènement possède une date de début et éventuellement une date de fin .

### **Page de base ≠ Contenu libre :**

- Page de base : contenu "intemporel" et généralement lié au menu
- Contenu libre : zones sur la page d'accueil permettant d'ajouter des contenus libres (mot du maire, météo, flux rss de votre journal....)

## **Zones** thème **Lune**

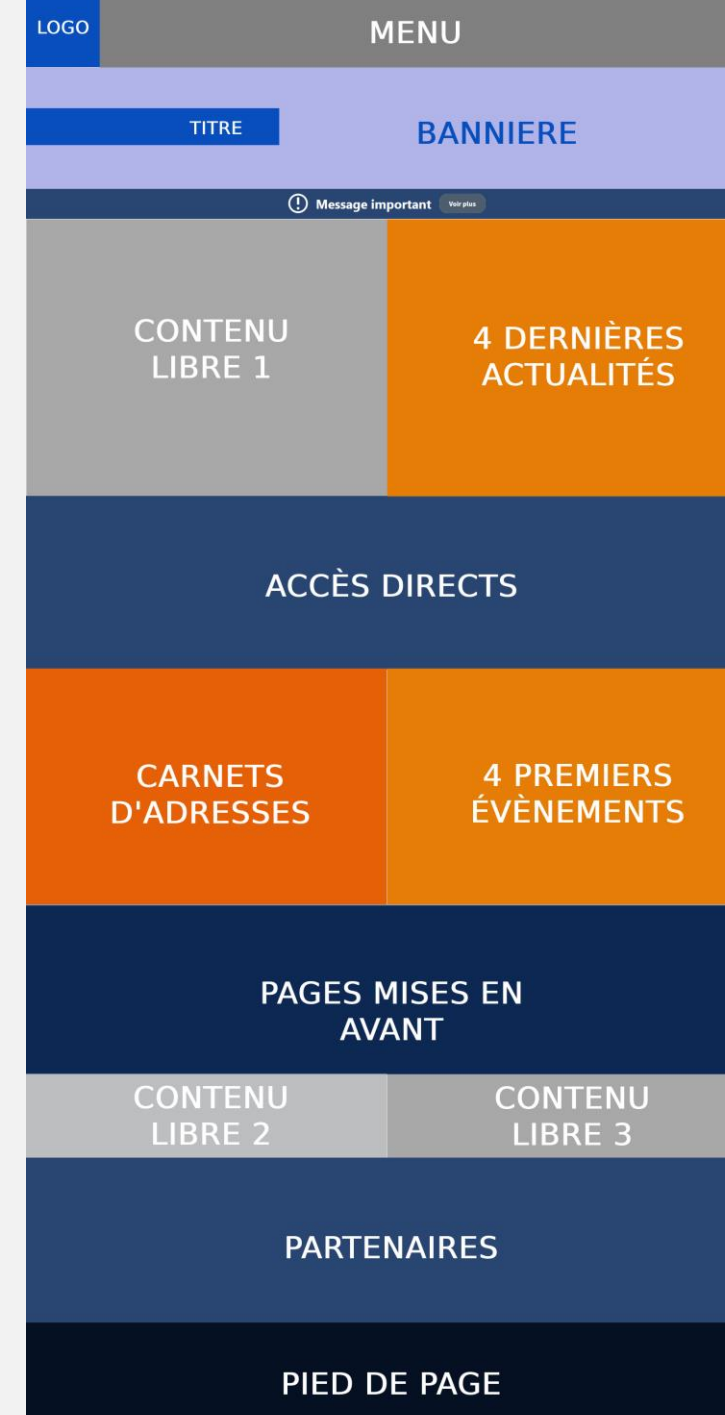

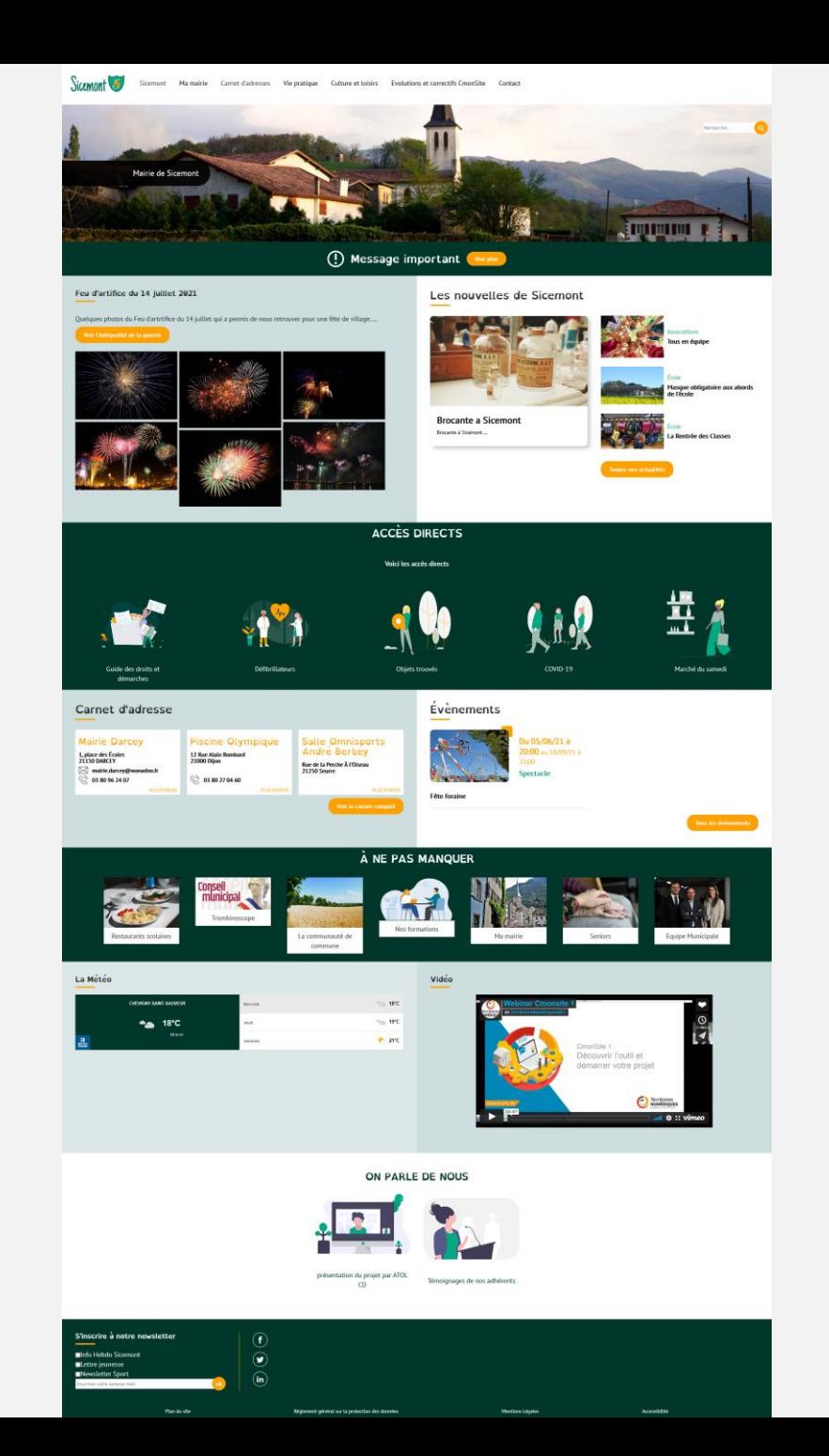

**Des questions? Merci pour votre participation** 

**Prochains webinaires :**

**3 -** Découvrez les options de personnalisation de votre page d'accueil de votre site. **1 -** Créer votre première page et personnaliser votre menu.

**Atelier Questions/réponses**

Les lundis et mardis à 11h et les jeudis à 17h : <https://us02web.zoom.us/j/9962531571>

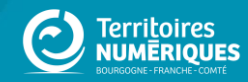